**Jurnal Siliwangi Vol.4. No.2, 2018 P-ISSN 2477-3891 Seri Sains dan Teknologi E-ISSN 2615-4765**

provided by Jurnal Universitas Siliwangi

## **IMPLEMENTASI** *QUICK RESPONSE (QR) CODE* **PADA APLIKASI PRATINJAU KONTEN KOMIK CETAK**

**Aldy Aldya Putra1) , Faizal Irfandi2)**

1,2,Jurusan Informatika, Fakultas Teknik, Universitas Siliwangi Tasikmalaya e-mail: <u>[aldy@unsil.ac.id](mailto:aldy@unsil.ac.id)<sup>1</sup>, [faizalirfandi@gmail.com](mailto:faizalirfandi@gmail.com)<sup>2</sup></u>

#### **Abstrak**

Indonesia menduduki peringkat kedua di dunia untuk jumlah pembaca komik dengan nilai rata-rata seseorang membaca 3,11 buku komik, atau sekitar 3 buku per orang. Indonesia berada di bawah Finlandia sebagai pembaca komik terbanyak dengan jumlah rata-rata satu orang membaca hampir empat buku komik. Dibalik tingginya jumlah pembaca komik di Indonesia, ada masalah pada komik baru. Calon pembaca ingin tahu seperti apa konten yang tersaji di dalam komik yang akan dibaca, tetapi tidak bisa melihat-lihat isi komik atau meninjau terlebih dahulu isi komik yang masih baru karena komik tersebut selalu disegel atau dibungkus dengan plastik. Apabila calon pembaca membuka segel komik tersebut, maka komik itu harus dibeli. Tujuan penelitian ini menyediakan fasilitas dalam mengelola konten pratinjau komik dan memudahkan calon pembaca untuk mengakses pratinjau dengan implementasi QR code. Hasil dari penelitian ini yaitu calon pembaca dapat mengakses pratinjau komik dengan memindai QR Code pada komik, kemudian *path URL* muncul dan mengarahkan calon pembaca ke halaman pratinjau komik secara *online*.

**Kata Kunci***:* QR Code, Pratinjau, Komik, Website

#### *Abstract*

*Indonesia is the second rank in the world for the number of comic readers with an average value of 3,11 comic books, or about 3 books per person. Indonesia is under Finland as the most comic reader with an average figure of people reading almost four comic books. Behind the high bit of comic readers in Indonesia, there are problems with a new comic. Prospective readers want to know what content is presented in the comic to be read, but cannot look at the contents of the comic or review the contents of the comics that are new because they are always sealed or wrapped in plastic. If the prospective reader unlocks the comic, then the comic must be purchased. The purpose of this research is to provide facilities in managing comic preview content and make it easier for prospective readers to access the preview with the implementation of a QR code. The results of this study are that prospective readers can access comic preview by scanning the QR Code on the comic, then the URL path appears and directs prospective readers to the comic preview page online.*

*Keywords: QR Code, Preview, Comics, Website.*

#### **I. PENDAHULUAN**

Indonesia menduduki peringkat kedua di dunia untuk jumlah pembaca komik dengan nilai rata-rata seseorang membaca 3,11 buku komik. Atau sekitar 3 buku per orang. Indonesia berada di bawah Finlandia sebagai pembaca komik terbanyak dengan jumlah rata-rata satu orang membaca hampir empat buku komik. Sedangkan Jepang sendiri justru berada di peringkat 16 dengan nilai rata-rata per orang hanya membaca 1,5 komik [1].

Dibalik tingginya jumlah pembaca komik di Indonesia, ada masalah yang ditemui. Masalah ini terdapat pada komik baru. Calon pembaca komik baru ingin tahu seperti apa konten yang tersaji di dalam komik yang akan dibaca, tetapi tidak bisa melihat-lihat atau meninjau terlebih dahulu isi komik yang masih baru karena komik tersebut biasanya selalu disegel/dibungkus dengan plastik. Apabila calon pembaca membuka segel komik tersebut, maka komik itu harus dibeli.

Salah satu cara yang dapat dilakukan yaitu dengan menyediakan informasi mengenai komik kepada calon pembaca. Ada beberapa cara, yaitu dengan membuat ulasan (*review*) atau pratinjau (*preview*). Menurut Kamus Besar Bahasa Indonesia, ulasan merupakan kata benda yang mempunyai arti kupasan, tafsiran dan komentar, sedangkan pratinjau merupakan kata benda yang mempunyai arti tinjauaan pendahuluan [2]. Ulasan komik dibuat setelah suatu komik dibaca seluruhnya. Pratinjau komik dibuat oleh penulis untuk memberi gambaran ringkas tentang suatu komik sebelum komik dibaca oleh pembaca.

Agar pratinjau komik bisa diakses, cara yang paling mudah yaitu disediakan akses secara online. Untuk

mengakses pratinjau komik, calon pembaca perlu mencari judul komik di situs penyedia pratinjau komik atau mengetikkan *path URL* situs yang menyediakan pratinjau komik jika calon pembaca sudah tahu alamatnya.

Untuk mempermudah akses situs penyedia pratinjau komik, pada penelitian ini, *path URL* situs penyedia pratinjau komik diconvert ke dalam bentuk *QR code* lalu ditempatkan di cover komik, sehingga calon pembaca hanya perlu melakukan pemindaian *QR code* saja menggunakan aplikasi *QR Code Scanner* yang tersedia dan secara otomatis calon pembaca akan diarahkan ke path URL penyedia pratinjau komik tersebut.

Berdasarkan permasalahan tersebut, maka diperlukan Aplikasi Pratinjau Konten Komik Cetak dengan mengimplementasikan QR (Quick Response) Code guna mempermudah akses situs penyedia pratinjau komik.

### **II. BAHAN dan METODE**

#### **A. Komik**

Menurut Scott McCloud dalam bukunya yang berjudul Understanding Comics, komik dapat diartikan sebagai "gambar-gambar dan lambanglambang yang diletakkan berdampingan dalam uruan tertentu bertujuan untuk memberikan informasi dan atau mencapai tanggapan estetis dari pembaca." [3].

## **B. Pratinjau**

Menurut Kamus Besar Bahasa Indonesia (KBBI), pratinjau adalah tinjauan pendahuluan. Pratinjau merupakan bentuk kata benda. Di dalam bahasa Inggris, padanan kata untuk pratinjau adalah *preview*.

Menurut Kamus Bahasa Inggris Cambridge University, *preview* atau pratinjau adalah: "*Sebuah kesempatan untuk melihat sesuatu seperti film atau koleksi dari karya seni sebelum ditunjukkan ke khalayak umum, atau deskripsi dari sesuatu seperti program televisi sebelum ditunjukan ke khalayak umum*."

## **C. Pratinjau Komik**

Pratinjau komik merupakan tinjauan awal terhadap komik yang diberikan oleh pihak terkait yang bertujuan untuk menjelaskan deskripsi awal dari komik, serta menampilkan beberapa halaman yang ada di dalam komik, sebelum isi keseluruhan komik itu ditunjukkan kepada khalayak umum.

### **D. QR Code**

QR (*Quick Response*) Code dikembangkan oleh *Denso Wave* dan dipublikasikan pada tahun 1994 dengan fungsionalitas utama yaitu dapat dengan mudah dibaca oleh pemindai QR. Berbeda dengan kode batang (barcode), yang hanya mampu menyimpan informasi secara horizontal, QR Code mampu menyimpan informasi secara horizontal dan vertikal, oleh karena itu secara otomatis QR Code dapat menampung informasi yang lebih banyak daripada kode batang [4].

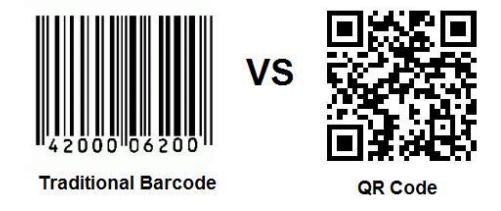

Gambar 1. Perbandingan Barcode tradisional dengan QR Code

## **E. Fungsi QR Code**

QR *Code* berfungsi bagaikan *hyperlink* fisik yang dapat menyimpan alamat dan URL, nomer telepon, teks dan sms yang dapat digunakan pada majalah, surat harian, iklan, pada tanda-tanda bus, kartu nama ataupun media lainnya. Atau dengan kata lain sebagai penghubung secara cepat *online* dan *offline*. Kehadiran kode ini memungkinkan pengguna berinteraksi dengan media yang diaplikasikan melalui ponsel secara efektif dan efisien. Pengguna juga dapat menghasilkan dan mencetak sendiri QR *Code* untuk orang lain dengan mengunjungi salah satu dari beberapa ensiklopedia QR *Code*. [5]

## **F. Metode**

Metode penelitian yang digunakan yaitu metode *Extreme Programming (XP)*. Metode ini adalah suatu model yang termasuk dalam pendekatan *agile* yang diperkenalkan oleh Kent Back. Model ini cenderung menggunakan pendekatan *Object-Oriented*. Sasaran *Extreme Programming* adalah tim yang dibentuk berukuran antara kecil sampai medium saja. Hal ini dimaksudkan untuk menghadapi *requirements* yang tidak jelas maupun terjadinya perubahan-perubahan *requirements* yang sangat cepat [6].

*Core Value Extreme Programming* yaitu c*ommunication, simplicity, feedback* dan *courage.*  Adapun tahapan pada *Extreme Programming* yaitu *planning, design, coding* dan *testing.*

# **Jurnal Siliwangi Vol.4. No.2, 2018 P-ISSN 2477-3891 Seri Sains dan Teknologi E-ISSN 2615-4765**

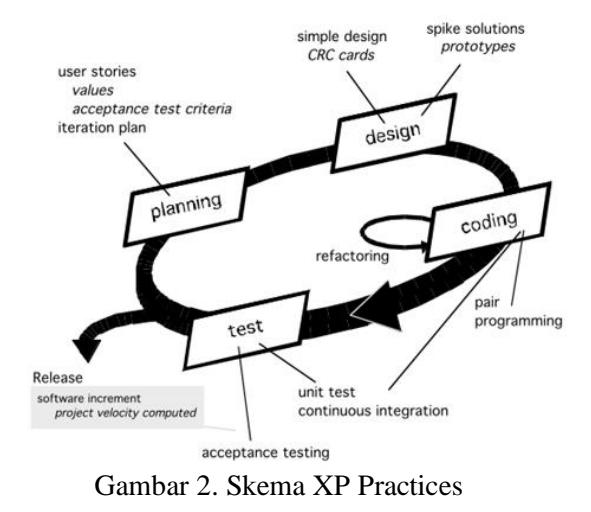

### **III. HASIL DAN PEMBAHASAN**

#### **1)** *Planning*

Aplikasi yang akan dibuat mengacu pada salah satu situs penyedia pratinjau komik dalam bahasa Inggris, yaitu situs web CBR yang beralamat di [www.cbr.com/category/comics/](http://www.cbr.com/category/comics/) previews

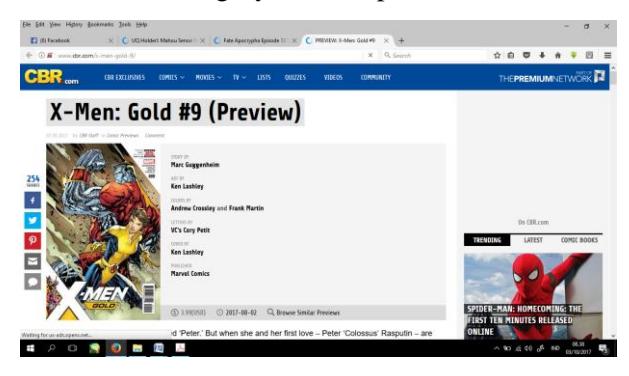

Gambar 3. Contoh tampilan pratinjau (*preview*) komik CBR [7]

Konten aplikasi yang dibutuhkan untuk mengembangkan website ini yaitu adalah gambar untuk cover dan halaman komik, slideshow dan gambar untuk artikel. Untuk memperoleh konten tersebut, seluruh komik cetak yang akan dibuat ke dalam pratinjau dipindai terlebih dahulu dengan menggunakan *scanner*, sehingga diperoleh *output* data yang diperlukan untuk sistem yaitu format gambar digital (.jpg) dan mengunduh halaman *cover* dan beberapa halaman komik melalui internet.

Sebagian besar komik yang dibuat ke dalam pratinjau merupakan koleksi pribadi. Kategori komik yang akan dibuat pratinjau terdiri dari komik Indonesia, komik Western dan komik Jepang.

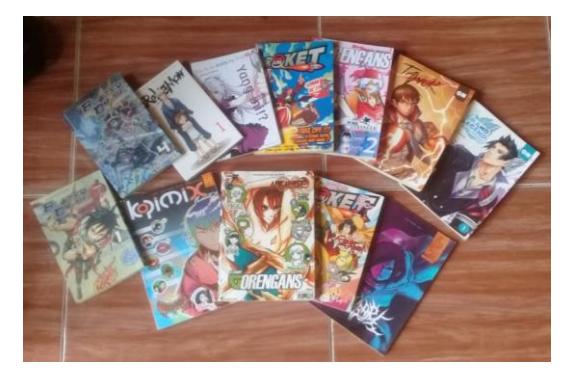

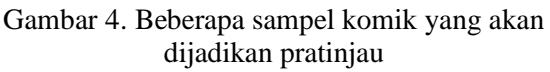

Tabel 1 berikut dibawah ini merupakan deskripsi konsep aplikasi:

Tabel 1. Konsep Aplikasi

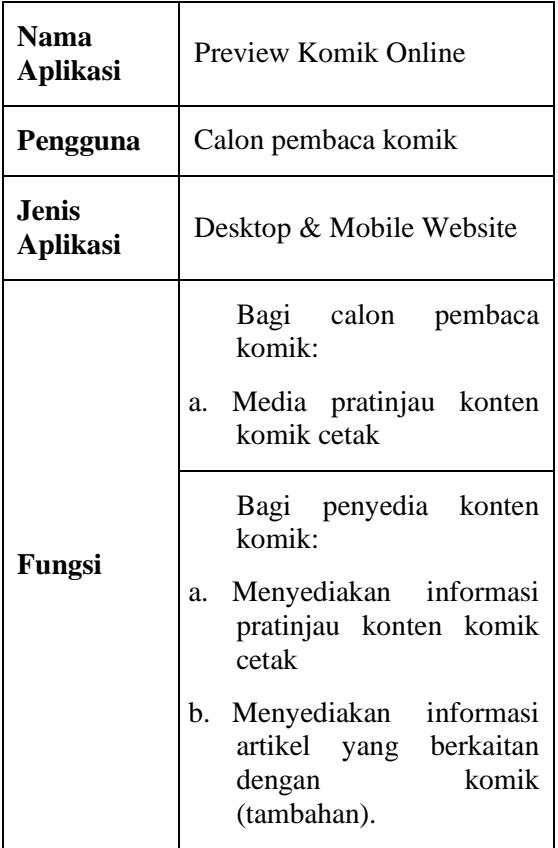

## **2)** *Design*

### **1. Use Case Diagram**

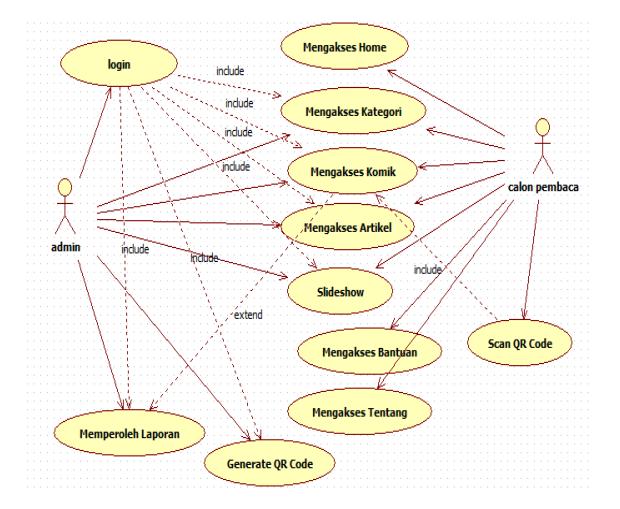

Gambar 5. *Use Case Diagram* Admin dan calon pembaca

### **2. Activity Diagram**

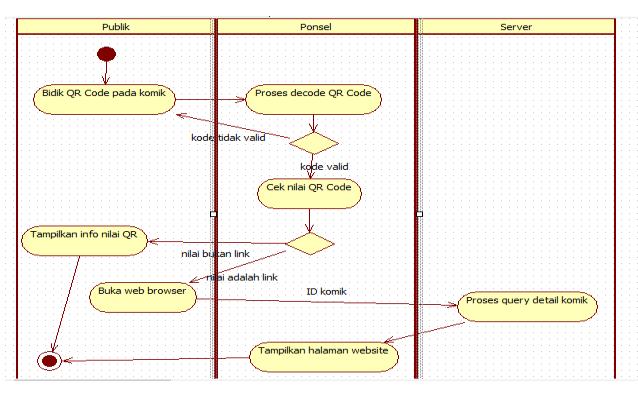

Gambar 6. *Activity Diagram* akses pratinjau komik melalui *QR Code Scanner*

#### **3. Sequence Diagram**

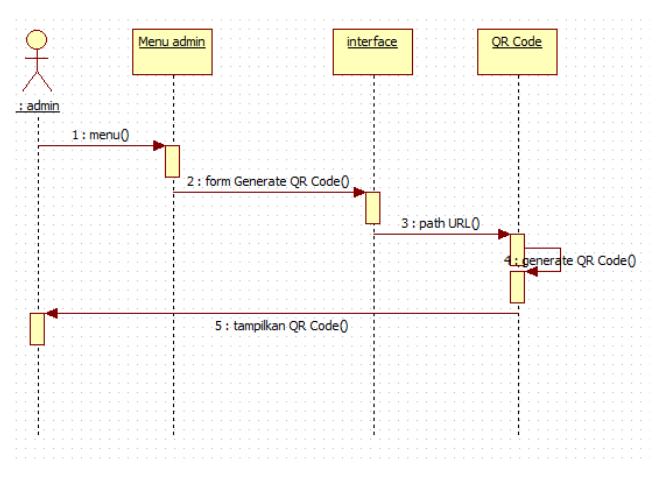

Gambar 7. Sequence Diagram cetak *QR Code*

#### **4. Class Diagram**

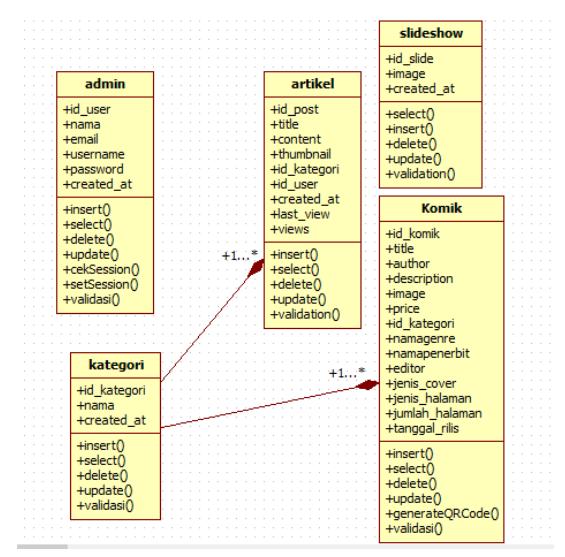

Gambar 8. Class Diagram website Preview Komik Online

#### **5. Entity Relationship Diagram (ERD)**

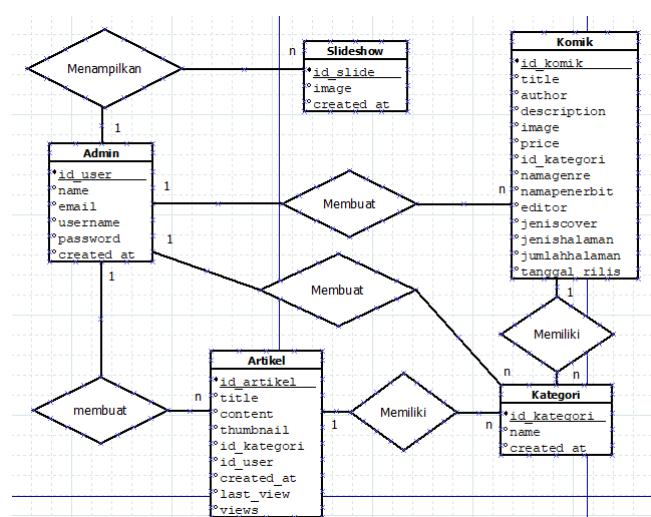

Gambar 9. *Entity-Relationship Diagram* (E-RD)

# **Jurnal Siliwangi Vol.4. No.2, 2018 P-ISSN 2477-3891 Seri Sains dan Teknologi E-ISSN 2615-4765**

### **6. Perancangan Antarmuka**

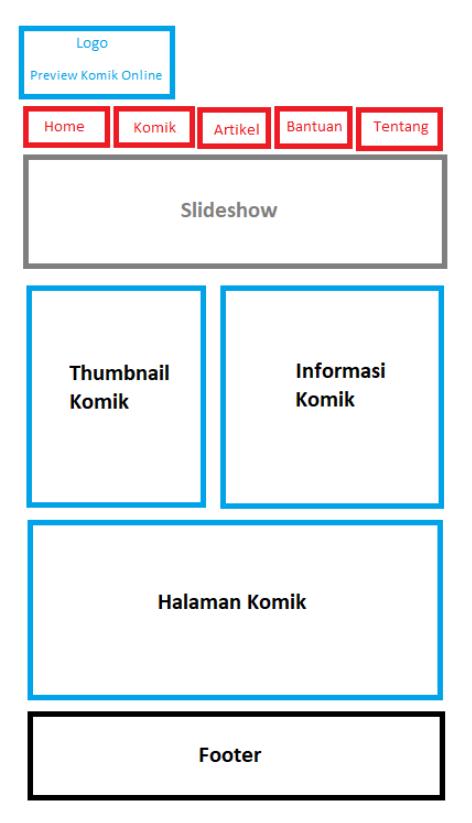

Gambar 10. Tampilan website dari sisi pengguna mobile

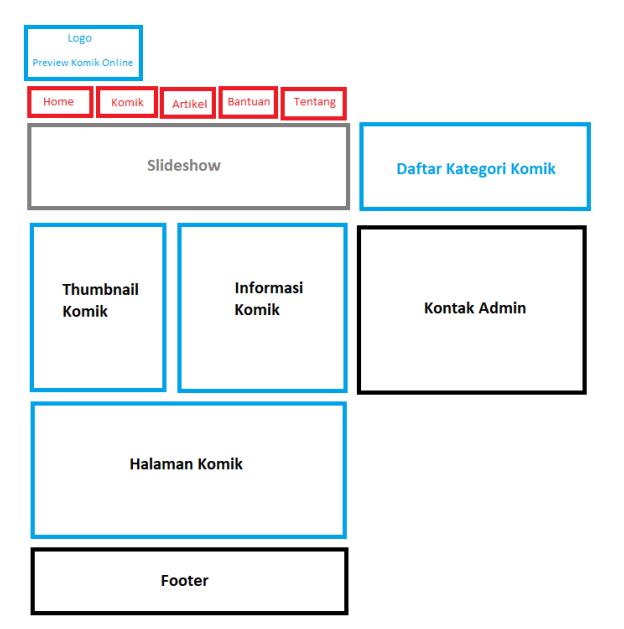

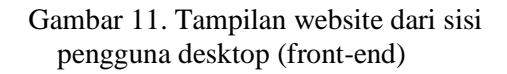

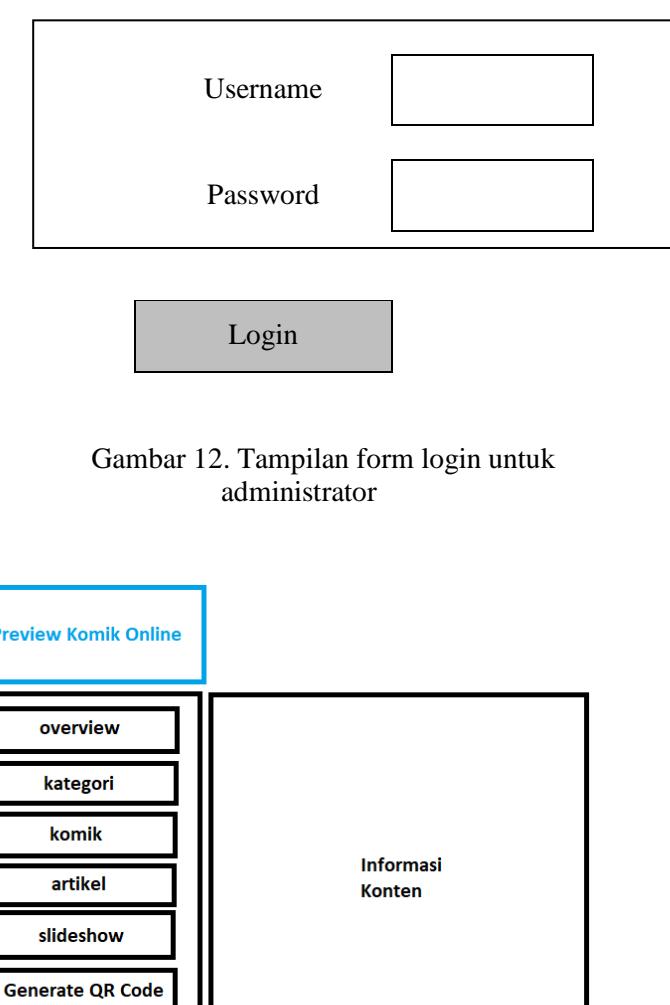

Gambar 13. Tampilan back-end administrator

#### **3) Coding**

Laporan

Pada tahap *coding* dilakukan dengan menerjemahkan hasil perancangan pada tahap *planning* dan *design* aplikasi ke dalam bahasa pemrograman PHP. Aplikasi dibuat menggunakan template web yang telah dibuat dengan pemrograman berorientasi objek, serta dengan dukungan CSS dari Bootstrap dan kode Javascript. Aplikasi web ini dibuat secara responsive sehingga mampu menyesuaikan diri dengan resolusi layar *mobile* yang lebih kecil. Hasil dari tahapan coding ini yaitu aplikasi web *Preview Komik Online*.

Setelah proses coding selesai, selanjutnya yaitu mengunggah website ke situs layanan hosting web. Hal ini bertujuan agar web *Preview Komik Online* menjadi dalam jaringan (daring) / *online,* sehingga bisa diakses oleh calon pembaca komik melalui internet.

# **4)** *Testing*

Metode pengujian yang digunakan adalah pengujian *black-box*. Pengujian *black-box* adalah pengujian aspek fundential sistem tanpa memperhatikan struktur logika internal perangkat lunak. Metode ini digunakan untuk mengetahui apakah perangkat lunak berfungsi dengan benar.

**1. Tampilan** *Front-End* **Aplikasi Pratinjau Komik**

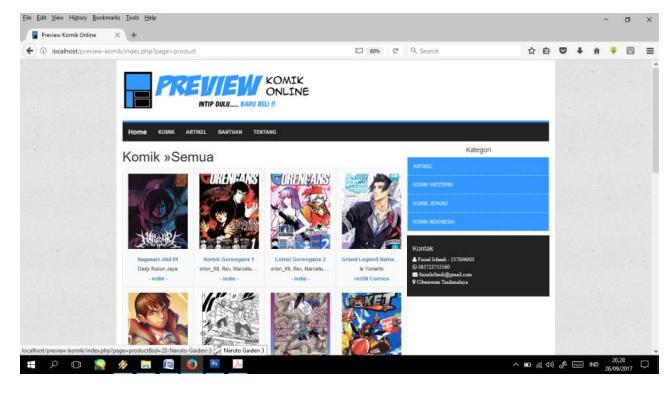

Gambar 14. Tampilan *desktop* daftar komik

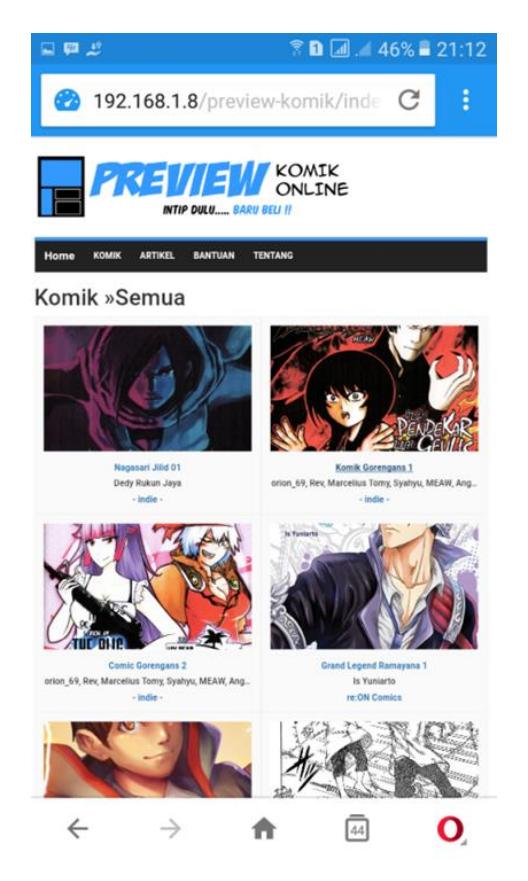

Gambar 15. Tampilan *mobile* daftar komik

# **2. Tampilan** *Back-End* **Aplikasi Pratinjau Komik**

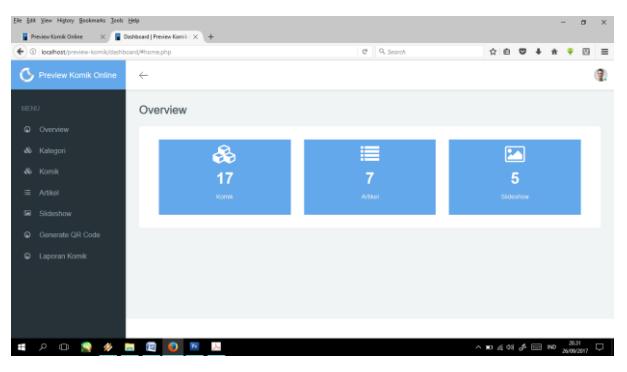

Gambar 16. Tampilan menu Overview

| G QR Code Generator  | $\times$<br>← ① localhost/preview-komik/phpqrcode/index.php |
|----------------------|-------------------------------------------------------------|
| Kembali ke Dashboard |                                                             |
|                      | <b>QR Code Generator</b>                                    |
|                      |                                                             |
|                      |                                                             |
|                      |                                                             |
|                      |                                                             |
| Link website:        | ECC: $L$ - smallest $\vee$ Size: $10 \vee$ GENERATE         |
|                      |                                                             |

Gambar 17. Tampilan Panel Generate *QR Code*

## *3. Testing* **Perangkat Lunak**

Berikut adalah hasil pengujian dengan menggunakan metode pengujian black-box, dimana dalam pengujian aspek fundential sistem tidak memperhatikan struktur logika internal perangkat lunak. Metode ini digunakan untuk mengetahui apakah perangkat lunak berfungsi dengan benar.

| Data           | Yang          | Pengamatan    | Kesimpulan   |
|----------------|---------------|---------------|--------------|
| <b>Masukan</b> | Diharapkan    |               |              |
| Username       | Masuk ke      | Masuk         | [√] diterima |
| dan            | halaman       | kehalaman     | [ ] ditolak  |
| password:      | administrator | administrator |              |
| terisi         |               |               |              |
| dengan         |               |               |              |
| benar          |               |               |              |
| Username       | Tetap pada    | Menampilkan   | [√] diterima |
| dan            | form login,   | pesan         | I 1 ditolak  |
| password:      | sampai data   | peringatan    |              |
| salahsatu      | terisi        |               |              |
| atau           |               |               |              |
| keduanya       |               |               |              |
| salah          |               |               |              |

Tabel 2. Pengujian Form Login Administrator

Tabel 3. Pengujian Form Tambah Komik

| Data           | Yang              | Pengamatan     | Kesimpulan   |
|----------------|-------------------|----------------|--------------|
| <b>Masukan</b> | <b>Diharapkan</b> |                |              |
| Tambah         | Dapat             | Penambahan     | [√] diterima |
| data           | melakukan         | data pratinjau | 1 ditolak    |
| pratinjau      | penambahan        | komik berhasil |              |
| komik baru     | data pratinjau    |                |              |
|                | komik tanpa       |                |              |
|                | adanya            |                |              |
|                | kesalahan         |                |              |
|                | program           |                |              |

## Tabel 4. Pengujian Menu Generate *QR Code*

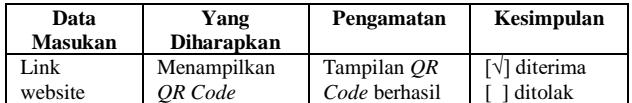

| G QR Code Generator<br>Preview Komik Online<br>$\times$<br>$\times$ |  |
|---------------------------------------------------------------------|--|
| ← 0 localhost/preview-komik/phpgrcode/index.php                     |  |
| <b>QR Code Generator</b>                                            |  |
|                                                                     |  |
|                                                                     |  |
|                                                                     |  |
|                                                                     |  |
|                                                                     |  |
|                                                                     |  |
|                                                                     |  |
|                                                                     |  |
|                                                                     |  |
|                                                                     |  |
|                                                                     |  |
|                                                                     |  |
|                                                                     |  |
|                                                                     |  |

**E A O S & B B O B A** 

Gambar 18. Tampilan pengujian generate QR Code berhasil

## *4.* **Pengujian Pemindaian** *QR Code*

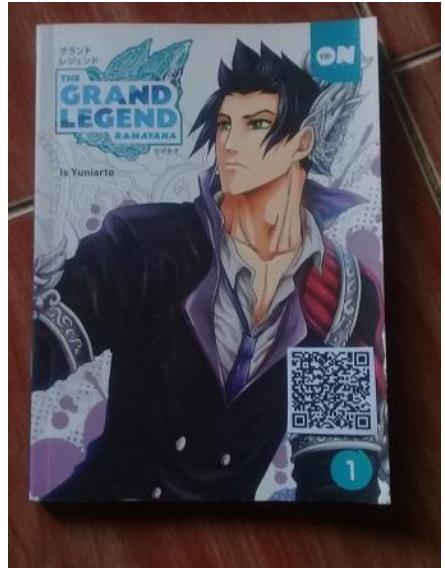

Gambar 19. Sampel komik yang ditempeli *QR Code*

*QR Code* yang disematkan di *cover* komik dipindai dengan aplikasi *QR Code* scanner. Setelah pemindaian dilakukan, aplikasi *QR Code* tersebut kemudian melakukan *decoding* terhadap *QR Code* yang ditangkap, dan hasilnya adalah sebuah *link* URL seperti berikut.

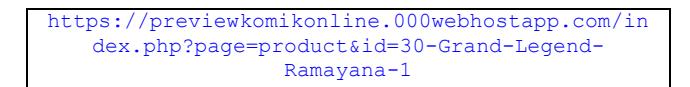

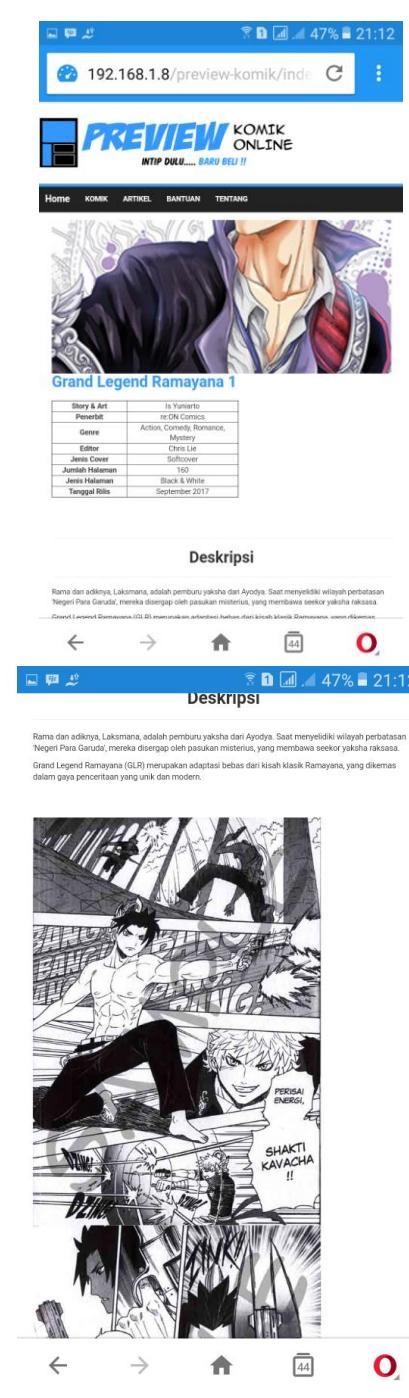

Gambar 20. Tampilan *mobile* detail pratinjau komik

| Data<br><b>Masukan</b> | Yang<br><b>Diharapkan</b>                     | Pengamatan                                             | Kesimpulan              |
|------------------------|-----------------------------------------------|--------------------------------------------------------|-------------------------|
| Memindai<br>OR Code    | Menampilkan<br>halaman web<br>pratinjau komik | Tampilan<br>halaman web<br>pratinjau<br>komik berhasil | [√] diterima<br>ditolak |

Tabel 5. Pengujian Pemindaian *QR Code*

#### **5. Kelebihan dan Kekurangan**

Kelebihan:

- 1. Dengan mengimplementasikan fitur *QR Code* maka calon pembaca dapat mengakses halaman website pratinjau konten komik cetak dengan cepat dan mudah.
- 2. Tampilan website telah responsif sehingga bisa diakses dengan perangkat mobile.

Kekurangan:

- 1. *QR Code* pratinjau komik yang sudah digenerate nama filenya masih random sehingga sulit untuk dicari kembali sehingga harus melakukan penyimpanan dan penamaan secara manual.
- 2. Tidak tersedia fitur komentar, rating dan chatting, hanya ada fitur kontak saja sehingga calon pembaca tidak bisa memberikan feedback pada konten pratinjau komik yang disediakan.

### **IV. KESIMPULAN**

- 1. Telah berhasil mengimplementasikan *QR Code* pada aplikasi pratinjau konten komik cetak. Untuk mengaksesnya, *QR Code* pada komik dipindai dengan menggunakan aplikasi *QR Code Scanner*, maka *path URL* akan muncul dan mengarahkan calon pembaca ke halaman informasi pratinjau komik.
- **2.** Telah berhasil dibangun fasilitas kelola pratinjau konten komik cetak dalam menyediakan informasi pratinjau komik bagi pengelola komik kepada calon pembaca.

# **DAFTAR PUSTAKA**

- [1] NTV. (2013, November 29). *Sekai Banzuke*. Diambil kembali dari Tribunnews: [http://jogja.tribunnews.com/2013/11/29/kalahka](http://jogja.tribunnews.com/2013/11/29/kalahkan-jepang-indonesia-peringkat-2-di-dunia-pembaca-manga) [n-jepang-indonesia-peringkat-2-di-dunia](http://jogja.tribunnews.com/2013/11/29/kalahkan-jepang-indonesia-peringkat-2-di-dunia-pembaca-manga)[pembaca-manga](http://jogja.tribunnews.com/2013/11/29/kalahkan-jepang-indonesia-peringkat-2-di-dunia-pembaca-manga)
- [2] KBBI. (2016). *KBBI Daring - Ulasan*. Diambil kembali dari KBBI Daring: https://kbbi.kemdikbud.go.id/entri/ulasan
- [3] McCloud, S. (2001). *Understanding Comics.* Jakarta: K.P. Gramedia.
- [4] Nick, W. (2007). *Scan me: Everybody's Guide to the Magical World of QR Code.* United States of America: Westsong.
- [5] Eiji, F. (2006). Code Design for Dependable System. *Theory and Practical Applications*.
- [6] Pressman, R. S. (2010). *Software Engineering : A Practicioner's Approach - 7th ed.* The McGraw-Hill Companies, Inc.
- *[7] Latest Comic Previews | CBR*. (t.thn.). Diambil kembali dari CBR: <http://www.cbr.com/category/comics/previews/>
- [8] Luwinda, F. A. (2016). Aplikasi Penyedia Informasi Produk dan Penanda Stan pada Pameran Menggunakan QR Code Berbasis Android. *Jurnal Teknik dan Ilmu Komputer Universitas Kristen Krida Wacana*.
- [9] Salman, A. G. (2013). Aplikasi Wisata Berplatform Android dengan Teknologi QR Code. *Comtech*, 720.